# TUTORIEL D'INSTALLATION DE L'APPLICATION PREVISITE NEWS

Application gratuite jusqu'au 30.06.2013

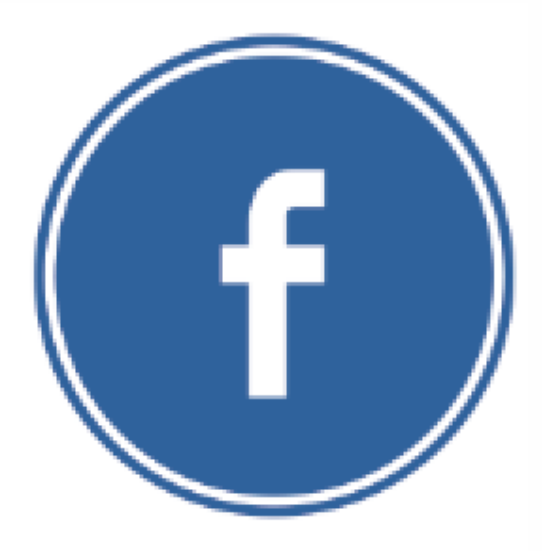

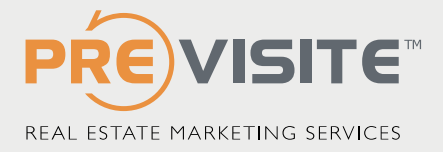

### PRESENTATION DE PREVISITE NEW S POUR FACEBOOK

Vous souhaitez animer régulièrement votre page Facebook mais…

- Vous n'avez pas toujours des idées de contenus?
- Vous êtes parfois en rendez-vous ou en congés?
- Vous souhaitez varier vos sources et types d'informations?

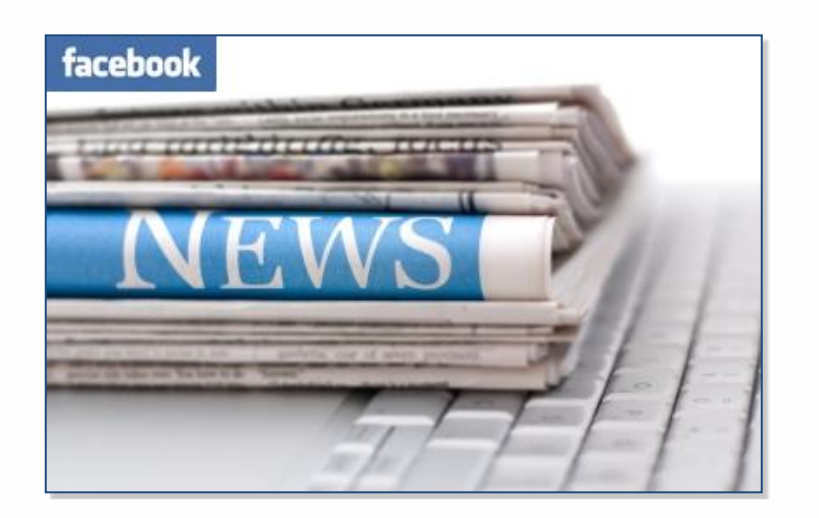

Cette application vous permet de diffuser automatiquement sur le mur de votre page Facebook des articles de presse venant d'internet. Cette diffusion peut être instantanée ou programmée plusieurs jours à l'avance…

**C'est l'assurance pour vous de ne pas transformer votre page en "page fantôme" lorsque vous n'avez pas le temps de l'animer!**

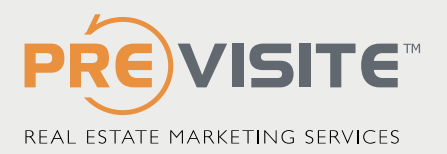

# CONNECTEZ-VOUS SUR VOTRE PROFIL FACEBOOK

Rendez-vous sur http://www.facebook.com

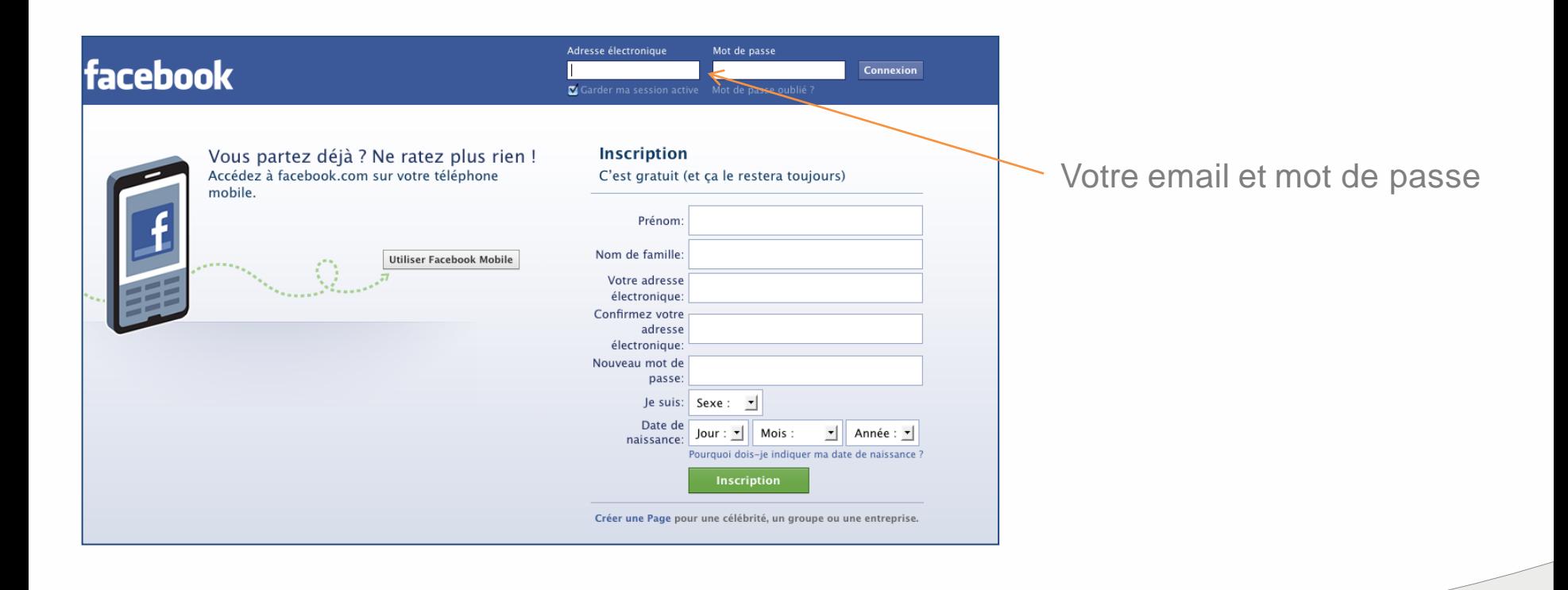

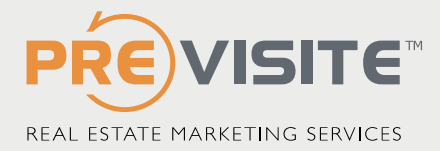

# INSTALLER L'APPLICATION 1/2

Tapez l'adresse suivante dans votre navigateur pour accéder directement à la page d'installation de l'application Previsite News **https://apps.facebook.com/pwriter/**

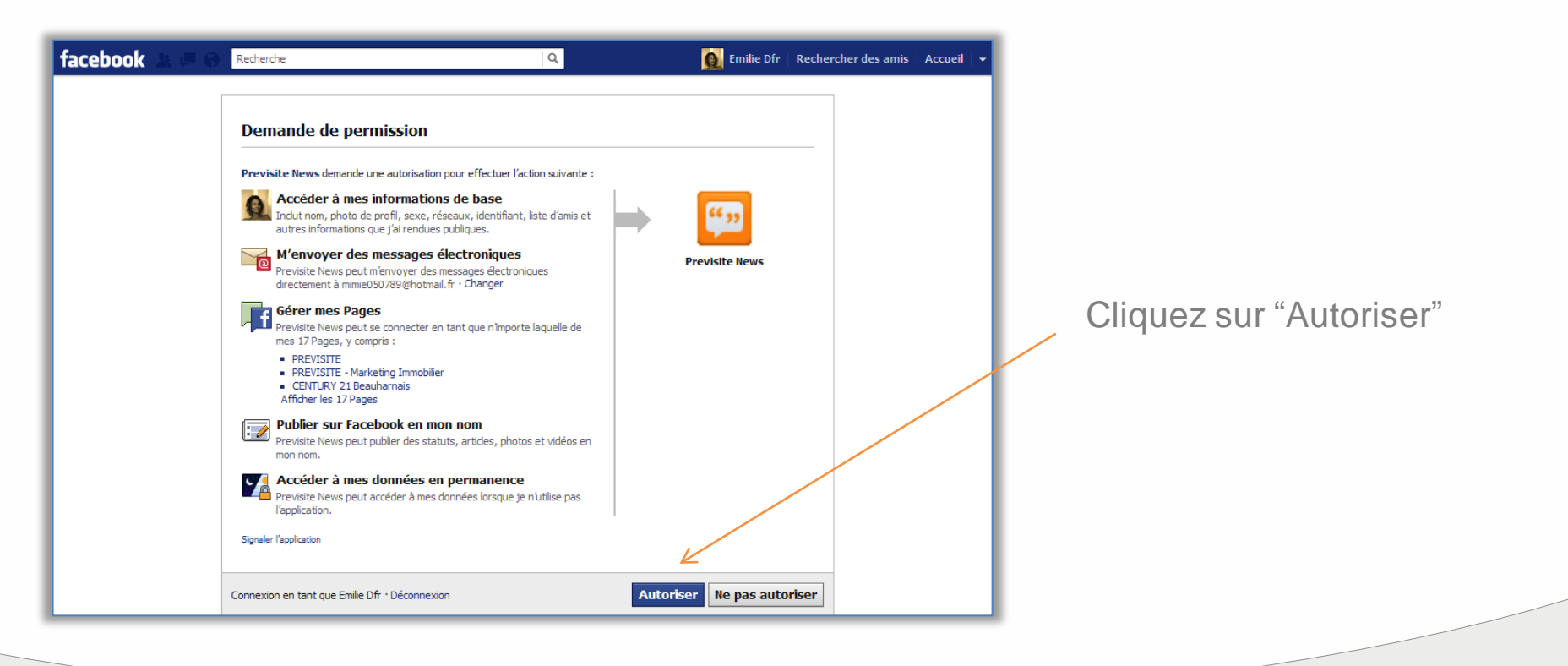

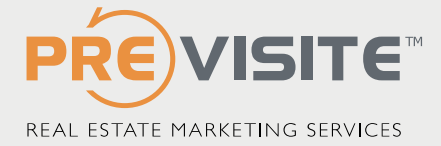

# INSTALLER L'APPLICATION 2/2

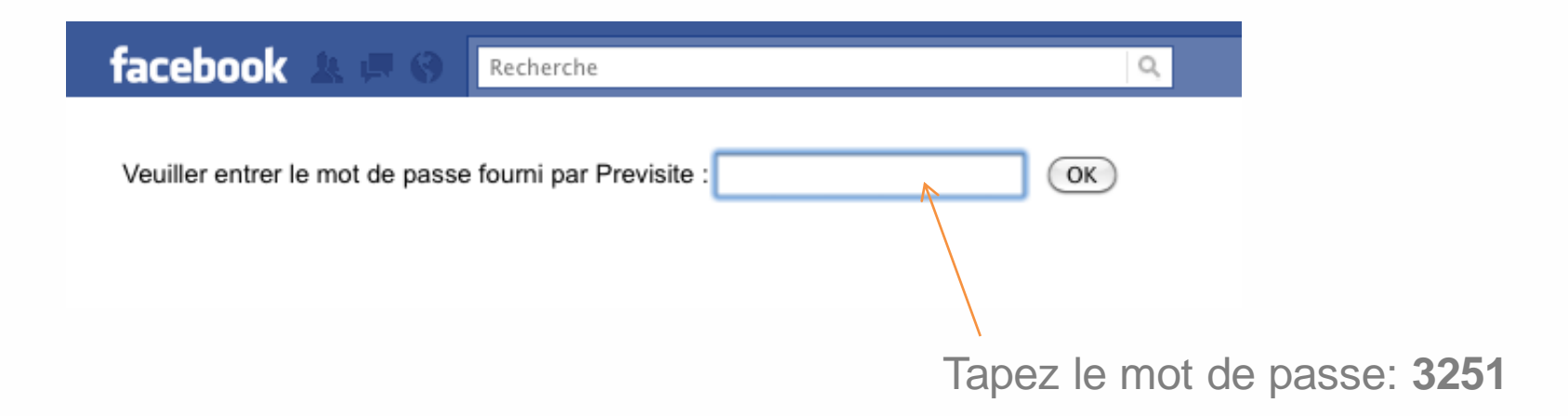

**L'application de contenu Previsite News vous permet de diffuser du contenu provenant de différentes sources gratuitement jusqu'au 30 juin 2013. Pour continuer à utiliser cette application au delà de cette date, merci de contacter votre commercial.**

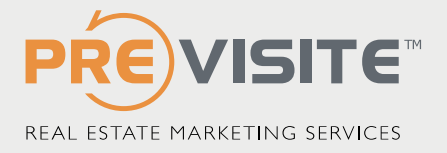

# L'INTERFACE

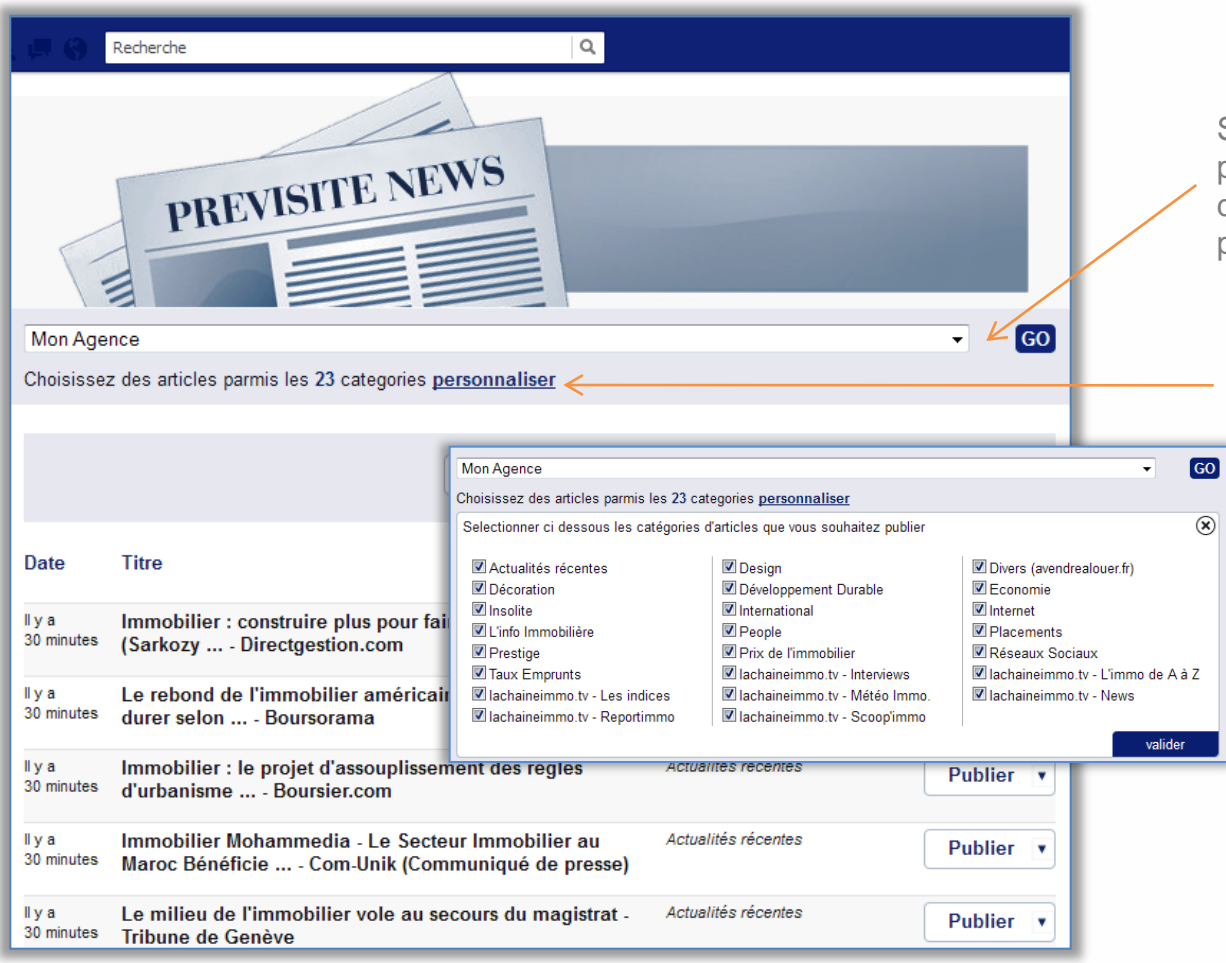

Si vous êtes administrateur de plusieurs pages Previsite: choisissez sur laquelle de ces pages vous souhaitez publier ou programmer l'article.

Cliquez sur « personnaliser » pour faire apparaître les différentes catégories

Les articles et vidéos provenant de nos différentes sources sont classés par catégories autour de l'immobilier et thématiques connexes.

A noter que par défaut toutes les catégories sont cochées.

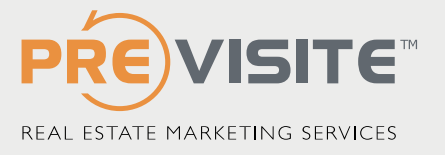

### PUBLICATION ALEATOIRE MULTI-CATEGORIES

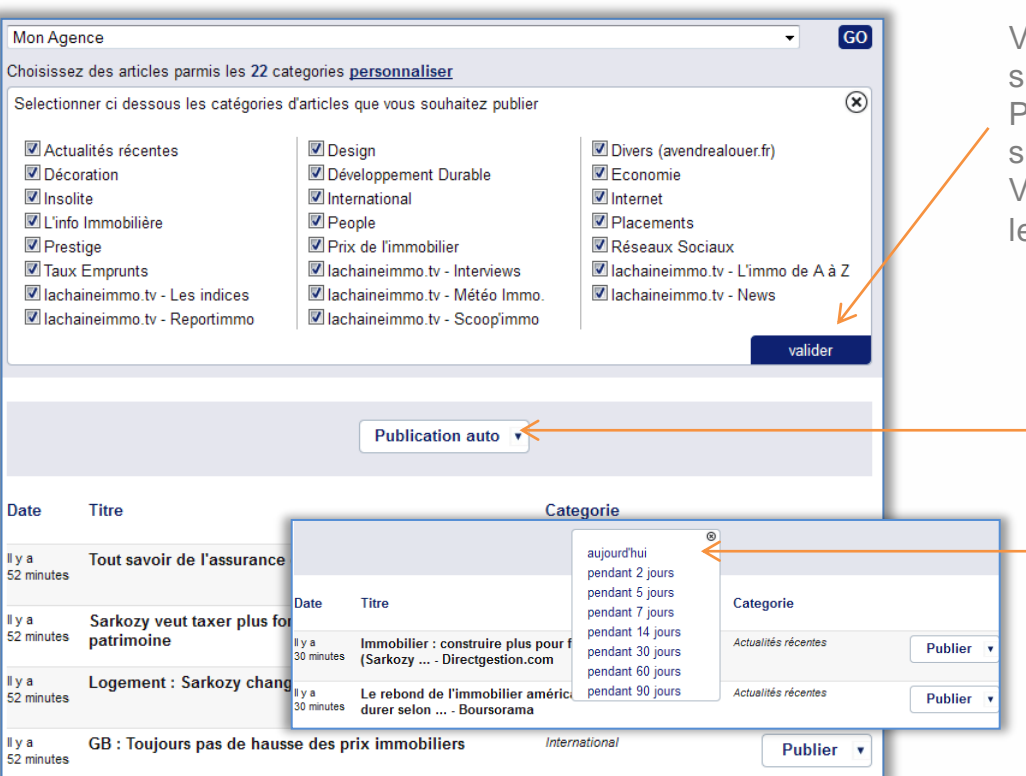

Vous pouvez choisir de publier des articles de divers sujets.

Pour cela, cochez toutes les catégories et cliquez sur « valider ».

Vous verrez alors apparaître les articles de toutes les catégories au bas de la page.

-Cliquez sur « Publication auto » pour faire apparaître le menu déroulant.

> - Sélectionnez la durée pendant laquelle vous souhaitez publier les articles.

- L'application Previsite News diffusera automatiquement des articles dans les catégories choisies (ordre aléatoire).

A noter qu'un article ne sera jamais publié 2 fois

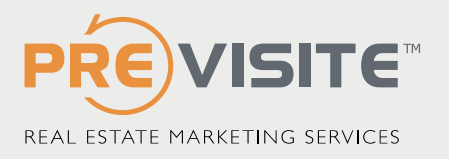

#### PUBLICATION ALEATOIRE DANS UNE CATEGORIE

Choisissez la catégorie que vous souhaitez en cochant uniquement la case correspondante.

- Cliquez sur "Publication auto" pour faire apparaître le menu déroulant.
- Sélectionnez la durée pendant laquelle vous souhaitez publier les articles de cette rubrique.
- L'application Previsite News diffusera automatiquement chacun des articles (ordre aléatoire) jusqu'à épuisement de la rubrique et ce pendant toute la durée sélectionnée.

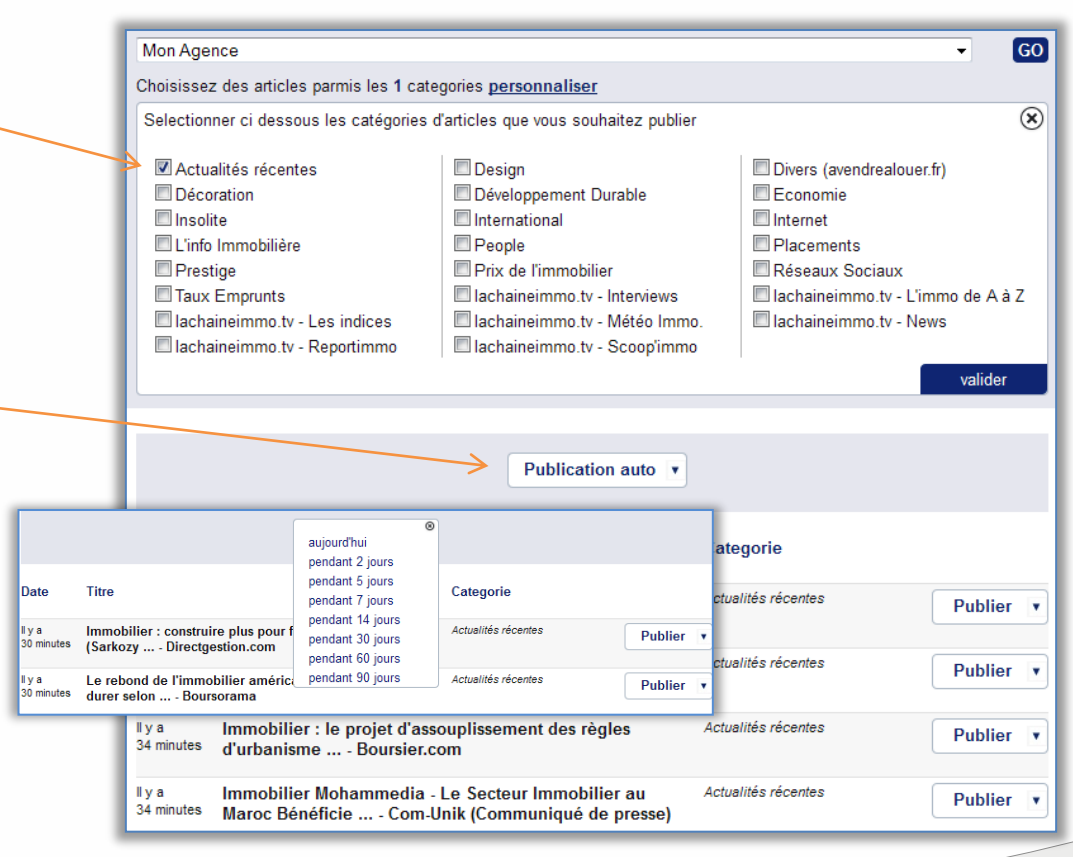

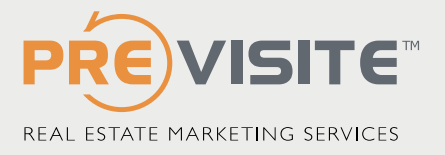

# PROGRAMMER UN ARTICLE

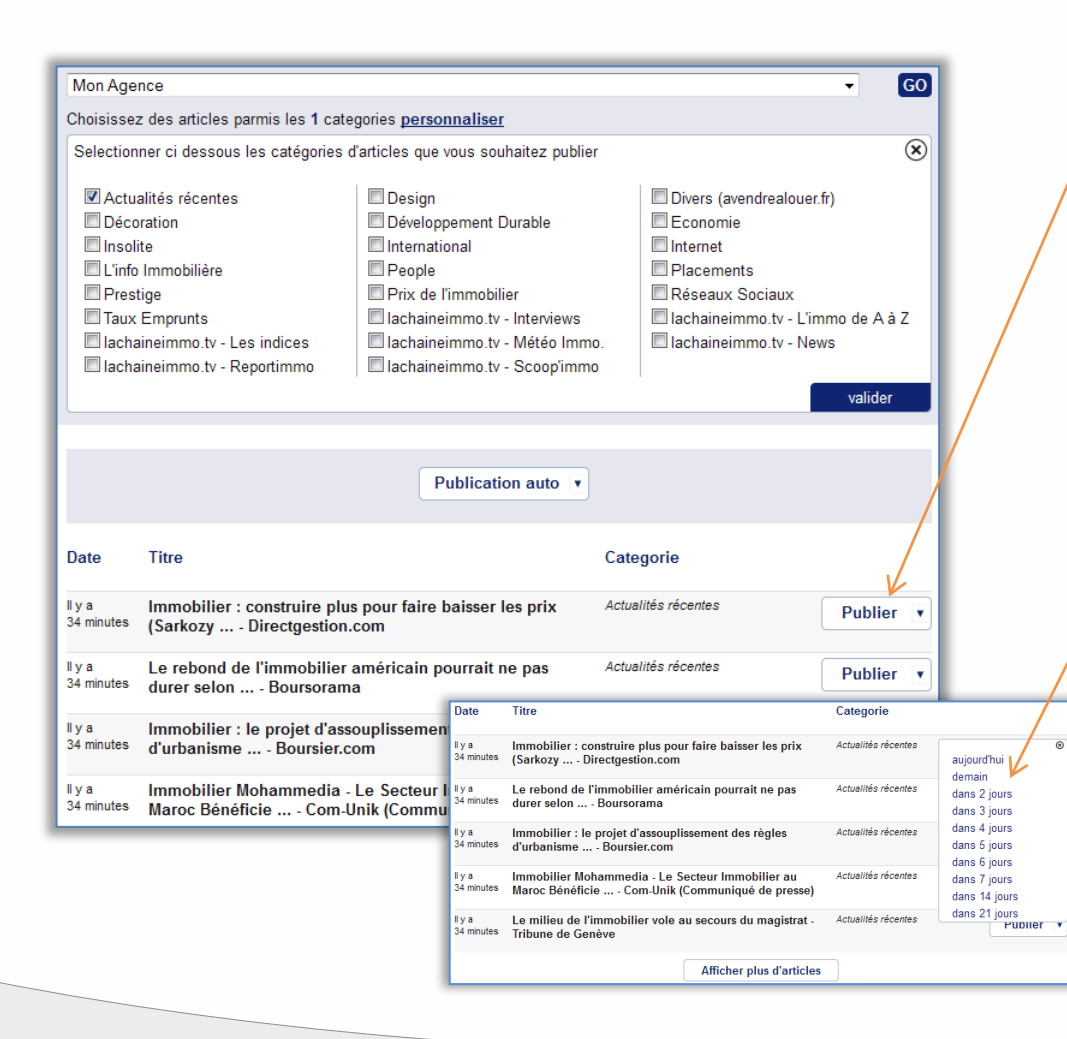

- Cliquez sur"Publier" en face d'un article spécifique pour faire apparaître le menu déroulant (notez que vous pouvez visualiser cet article en cliquant dessus).

L'application Previsite News diffusera automatiquement cet article:

- soit instantanément(en sélectionnant"*aujourd'hui*" dans le menu déroulant)

- soit à une date ultérieure allant de 2 à 21 jours

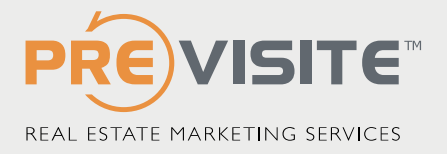

# ACCEDER A L'APPLICATION QUAND JE ME CONNECTE

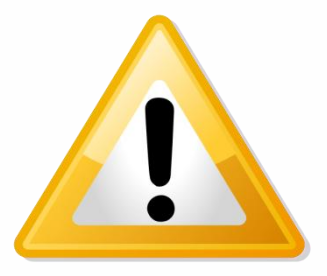

Contrairement aux applications Facebook que Previsite a installées pour vous sur votre page Agence, **cette application est rattachée à votre PROFIL** et c'est donc via votre profil que vous y accéderez (ne cherchez pas cette application sur votre page, près des applications Bienvenue, Acheter ou Louer: elle ne s'y trouve pas !)

Cliquez sur l'icône Previsite News se trouvant sur votre page d'Accueil facebook pour accéder à l'interface de l'application.

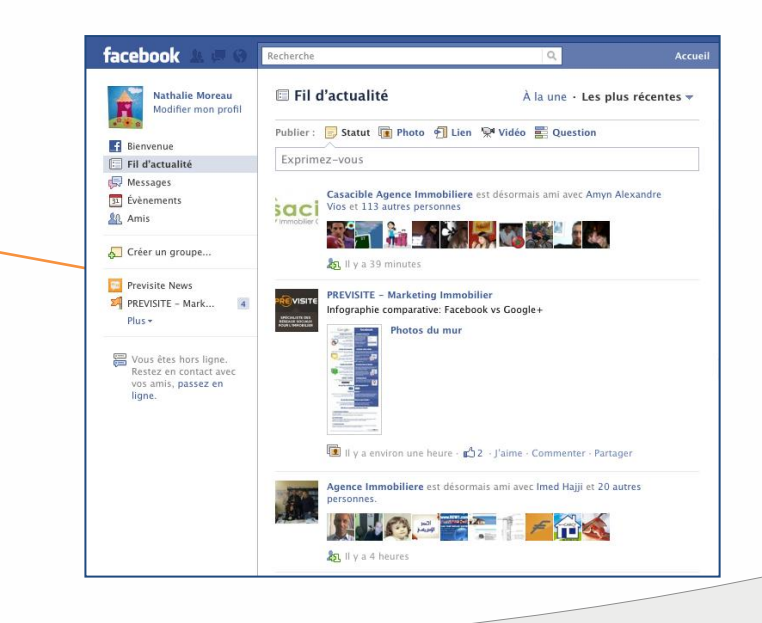

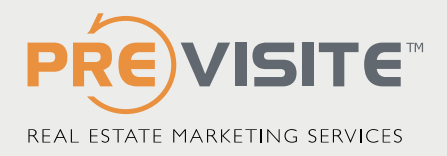

# FORMATIONS EN LIGNE !

Vous êtes perdu sur votre page professionnelle? Vous souhaitez savoir comment animer efficacement votre page? Vous voulez apprendre à recruter plus de fans?

Previsite vous propose des formations en ligne

Niveau débutant: Inclus dans votre forfait (session d'1h) Niveau avancé: 49 € H.T. (session d'1h)

#### formation@previsite.com

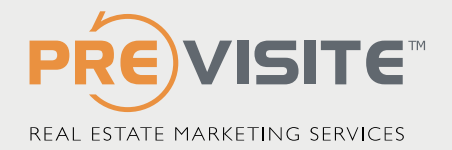